- The CMS Big Data Project:
- M. Cremonesi, O. Gutsche, B. Jayatilaka, J. Kowalkowski, **Y. Ou**, S. Sehrish [FNAL] L. Canali, V. Dimakopoulos, M. Girone, V. Khristenko, E. Motesnitsalis [CERN-IT]
- 
- S.-Y. Hoh, J. Pazzini, M. Zanetti [Padova]
- P. Elmer, J. Pivarski, A. Svyatkovskiy [Princeton]
- I. Fisk [Simons Foundation]
- A. Melo [Vanderbilt]

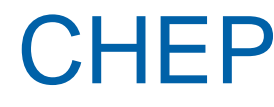

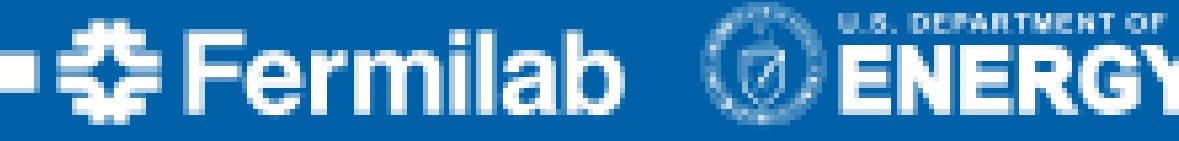

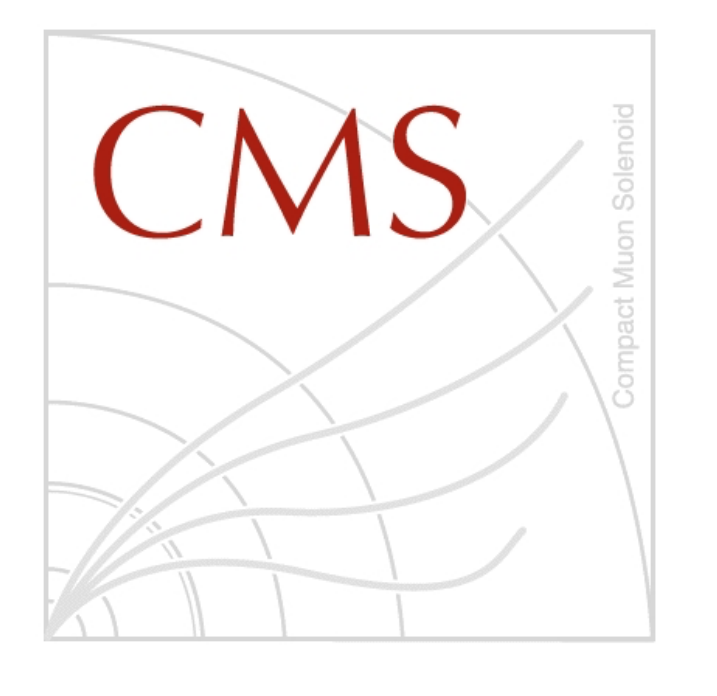

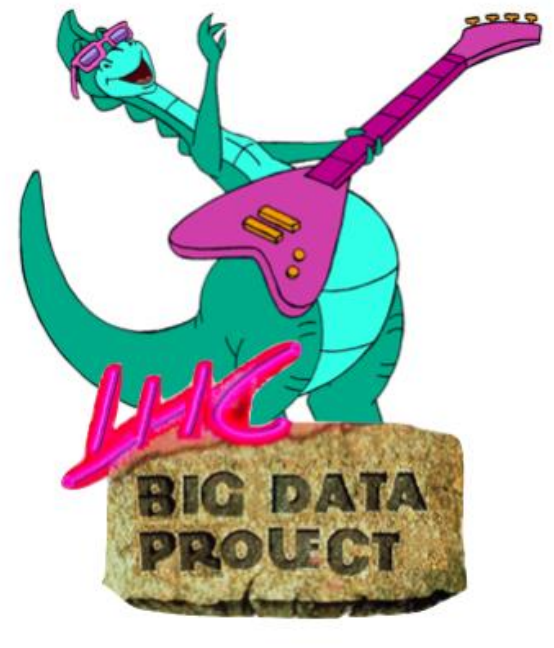

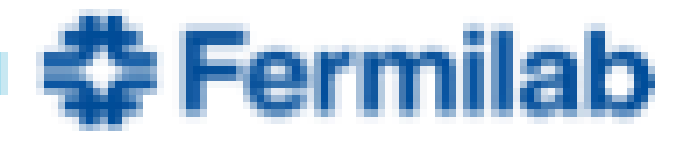

### CHEP, 10 July 2018

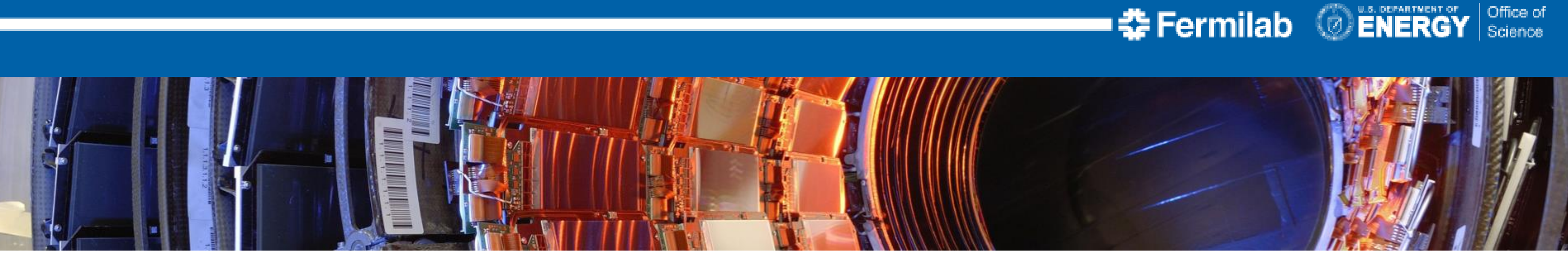

Usability Test of Big Data Technologies Applied to HEP Data Analysis

## Experimental Particle Physics from Computing Perspective

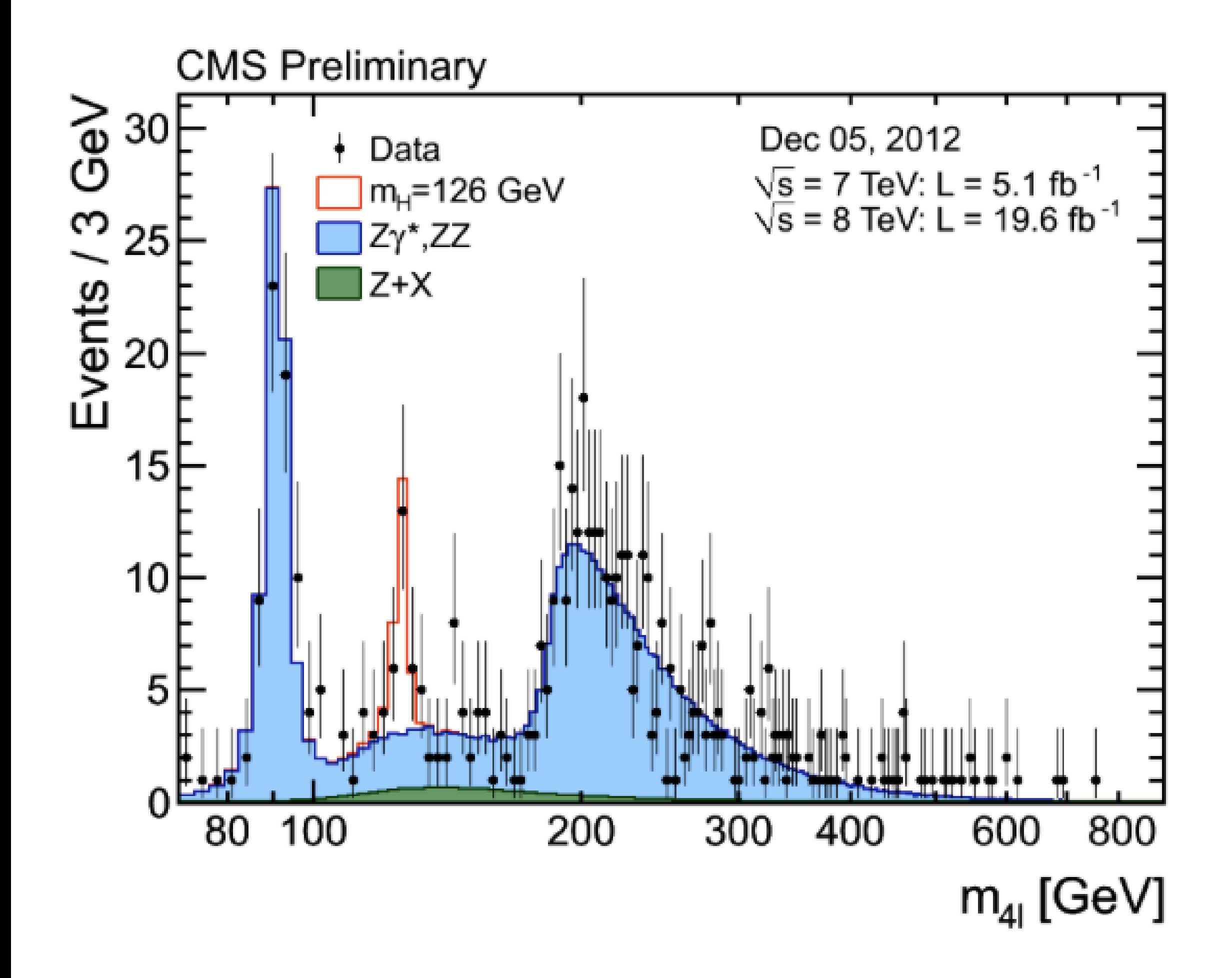

- Detect particle interactions (data), compare with theory predictions (simulation)
	- Black dots: recorded data
	- Blue shape: simulation
	- Red shape: simulation of new theory (in this case the Higgs)

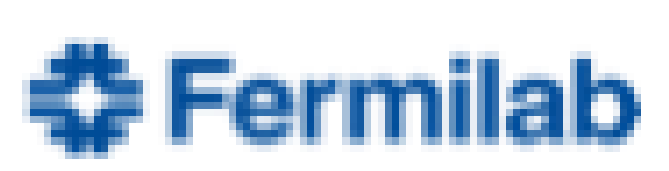

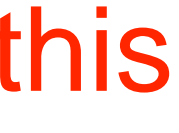

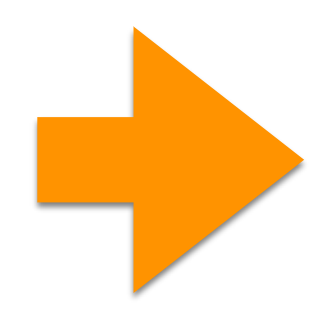

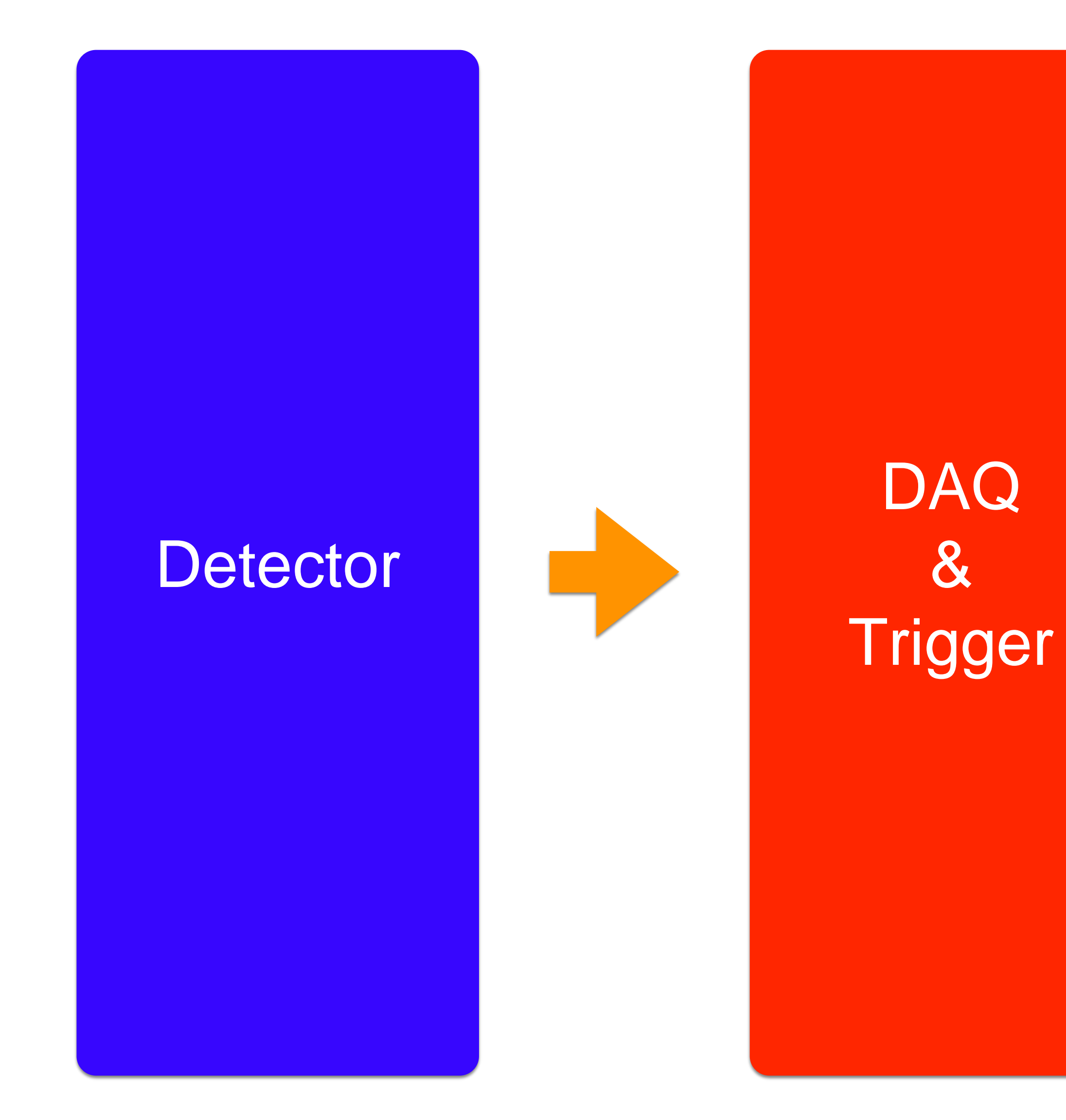

### Software & Computing

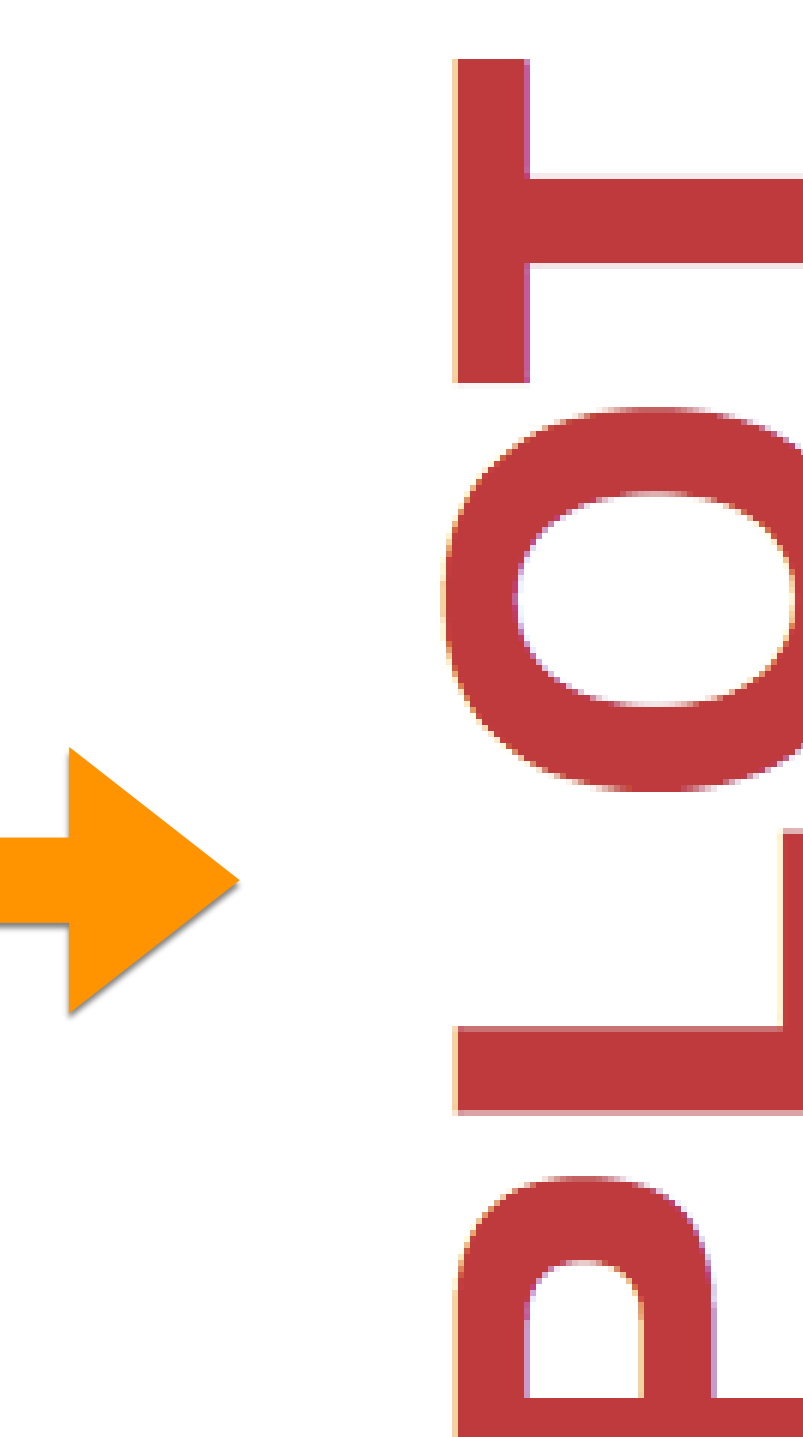

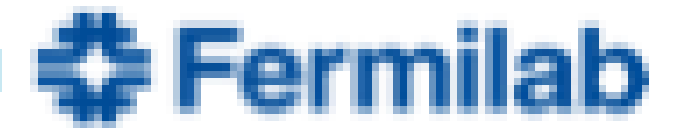

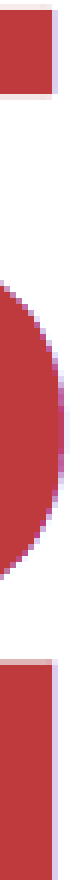

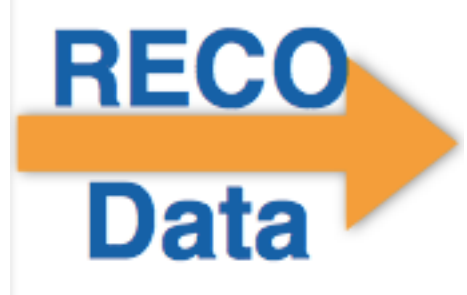

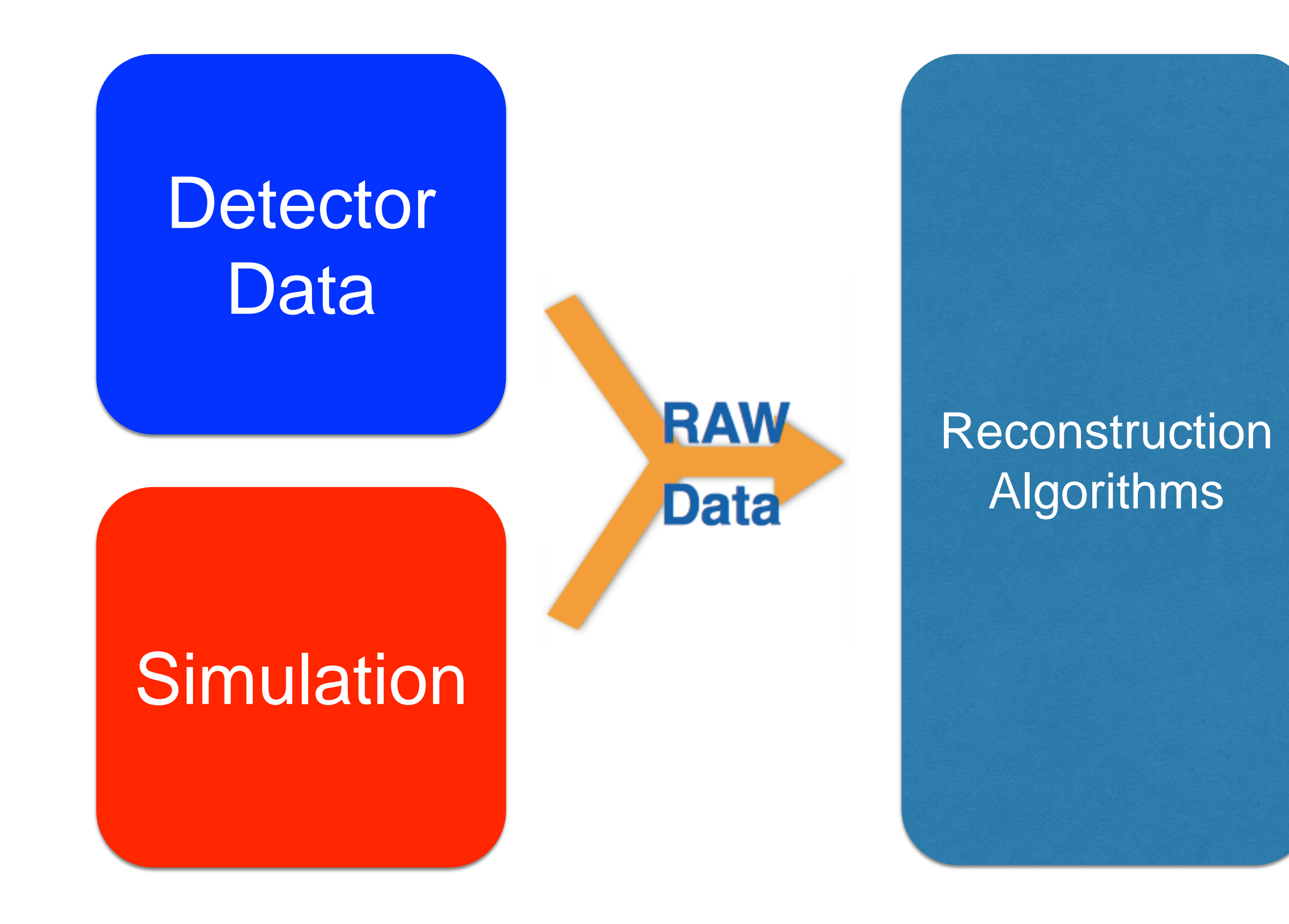

### Analysis Software

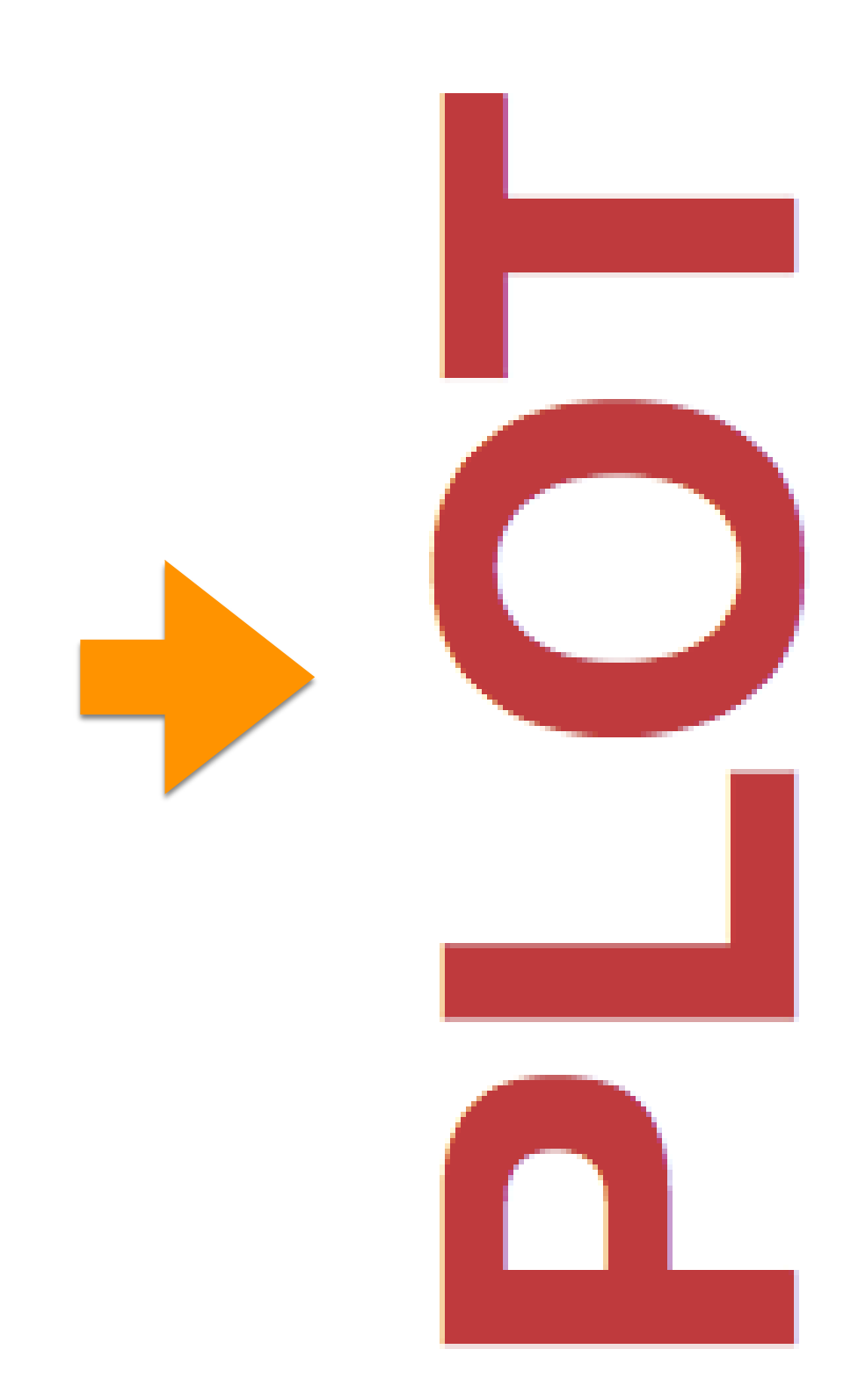

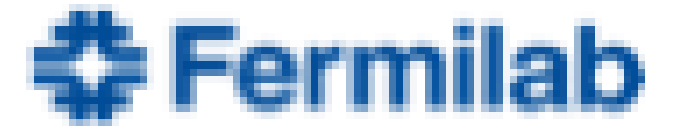

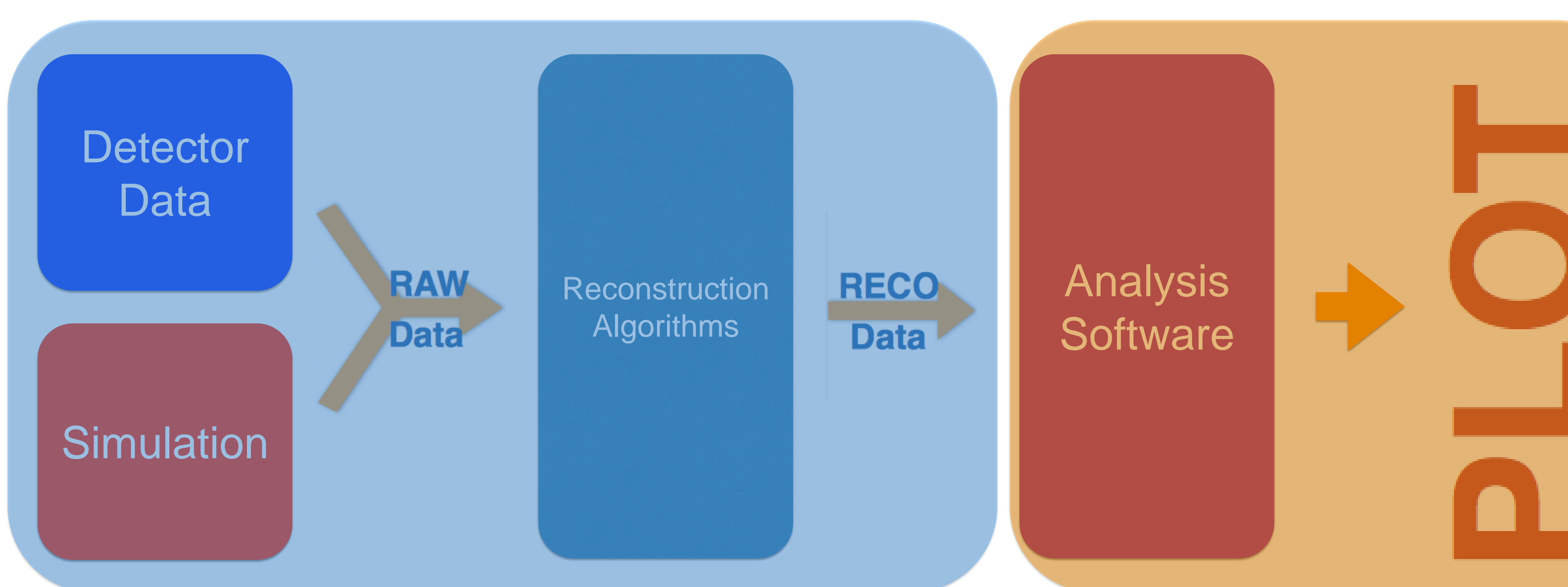

### **Central Chaotic**

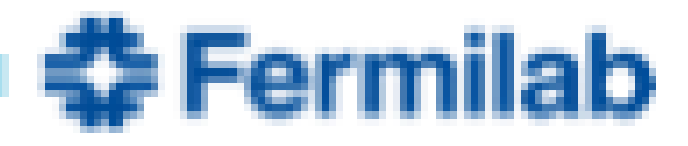

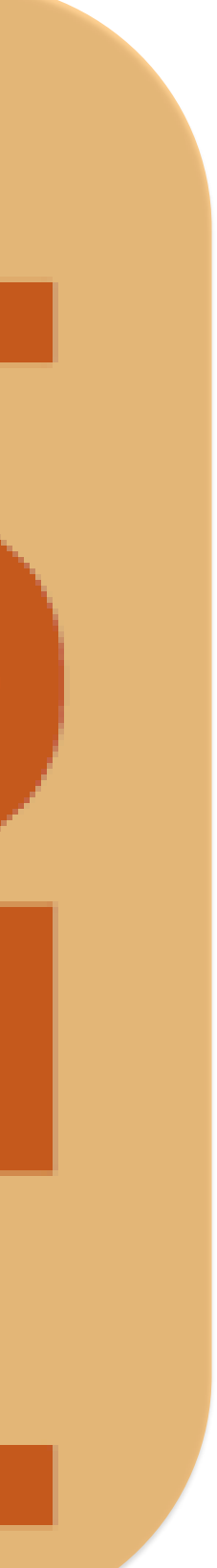

## CMS Data Volume @ HL-LHC

- Extract physics results will require to handle/analyze a lot more data
	- must trim inefficiencies
- Explore industry technologies as suitable candidates for user analysis

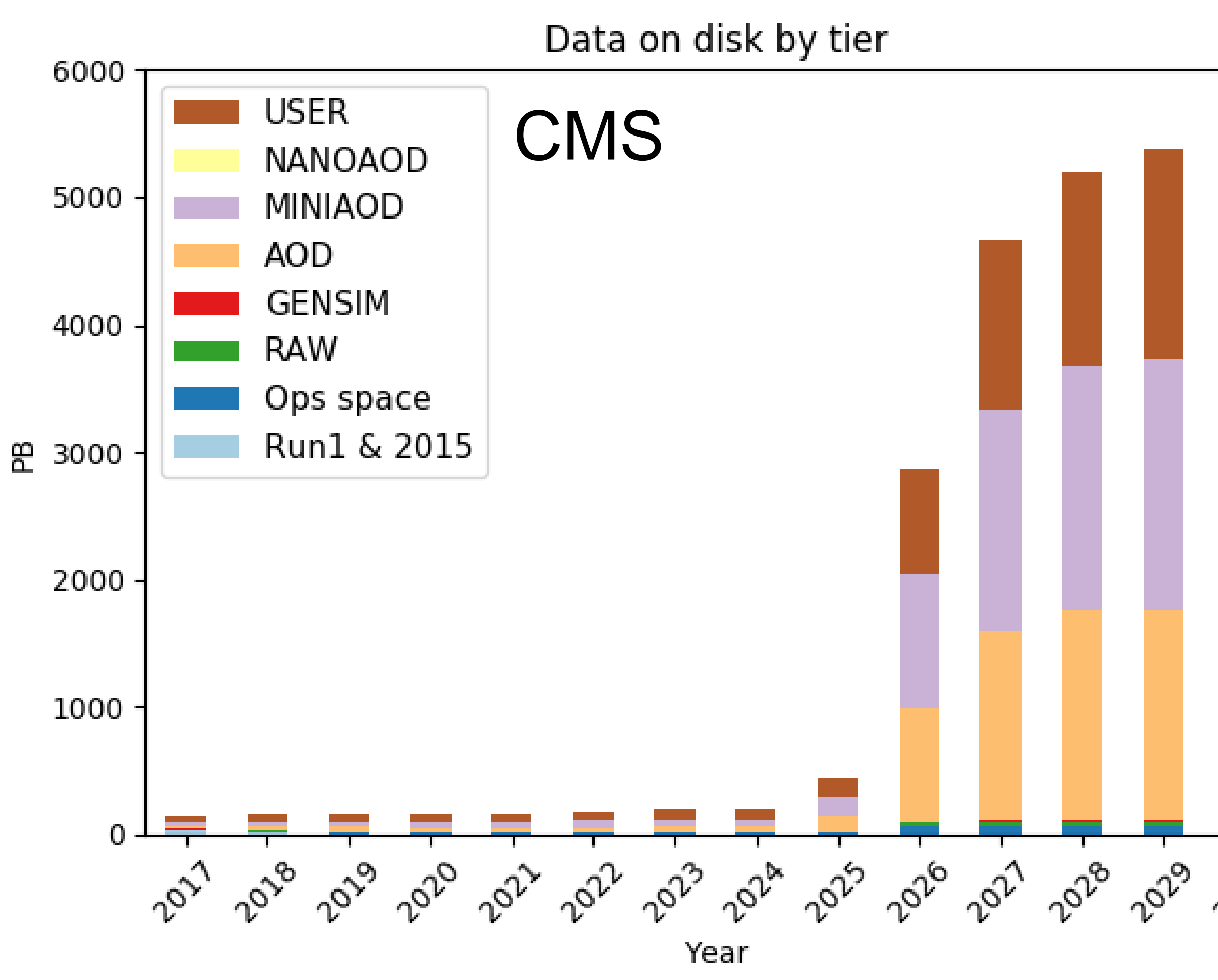

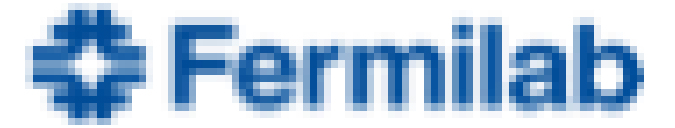

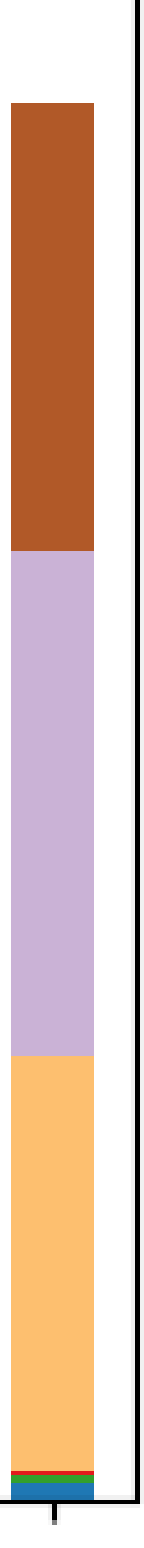

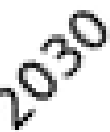

### **Apache Spark**

Cnarle in a unified analytian anaina fr

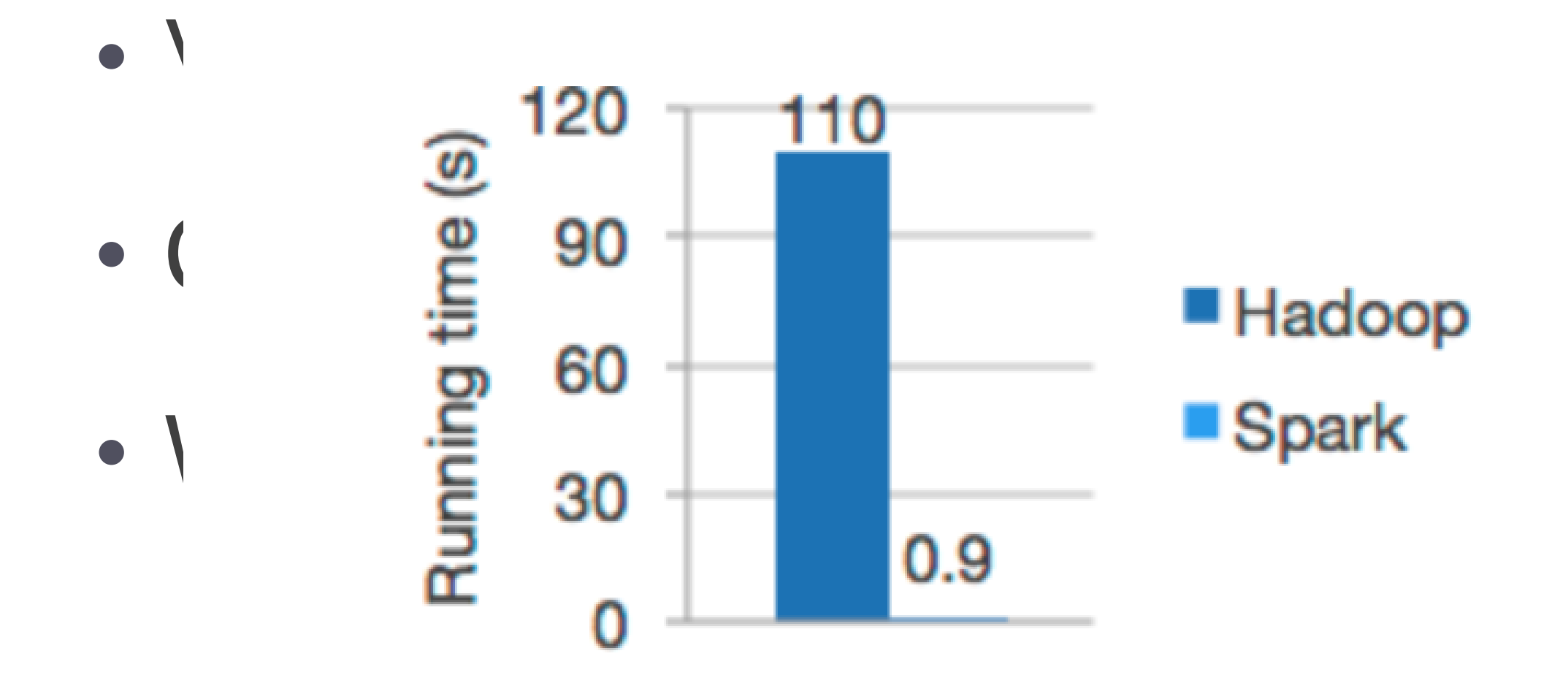

Logistic regression in Hadoop and Spark

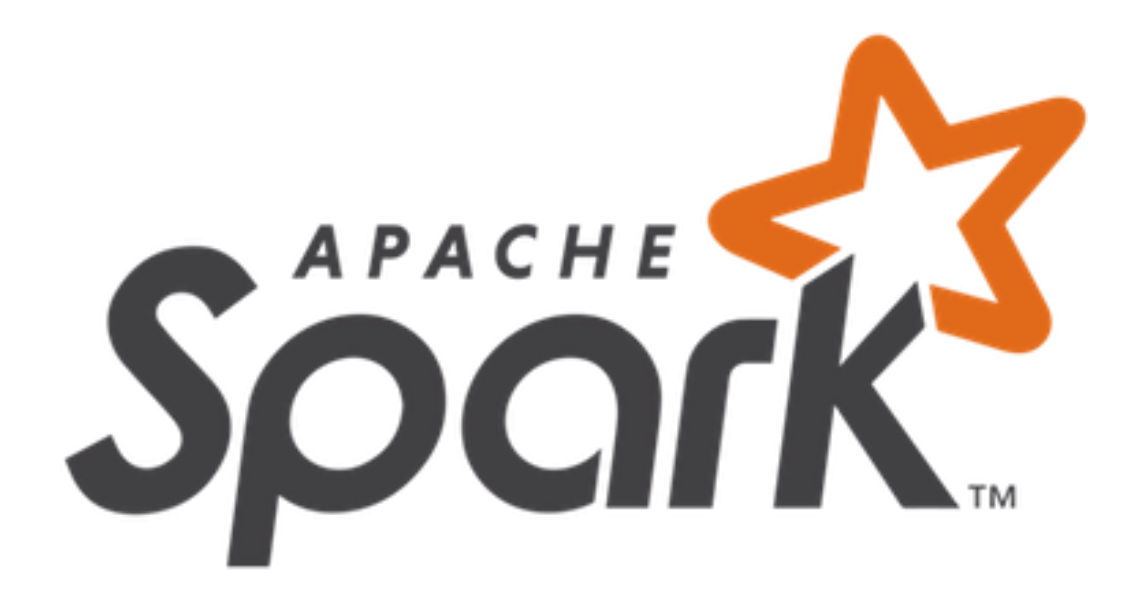

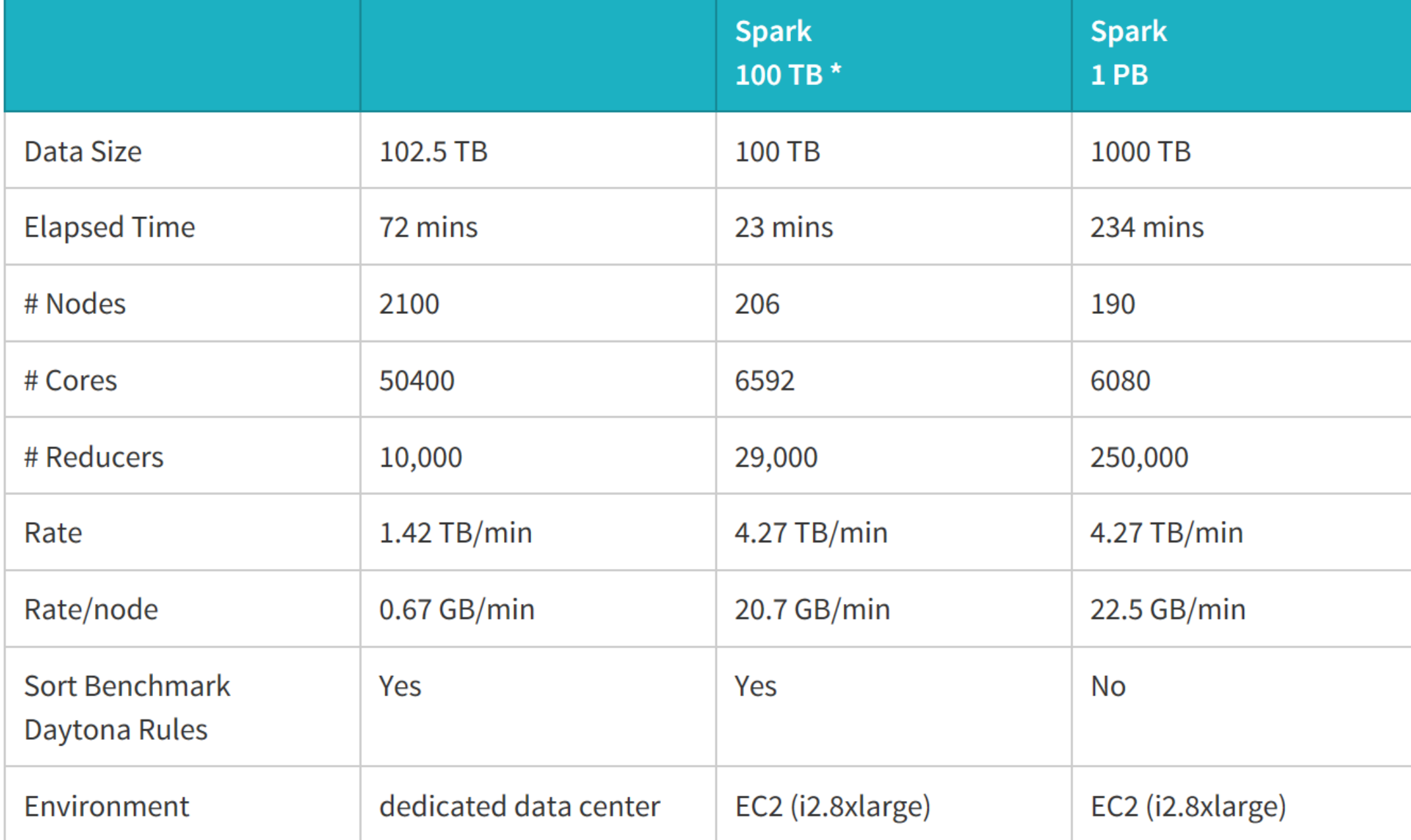

• not an official sort benchmark record

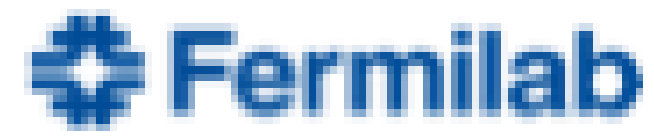

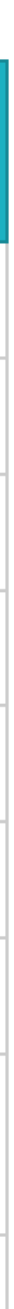

# CHEP 2016: Proof of Principle

- Usability Study using Apache Spark:
	- Analyzer code in Scala
	- Input converted in Avro: [https://github.com/diana](https://github.com/diana-hep/rootconverter)hep/rootconverter
- Improved user experience with optimized bookkeeping

### arXiv:1711.00375

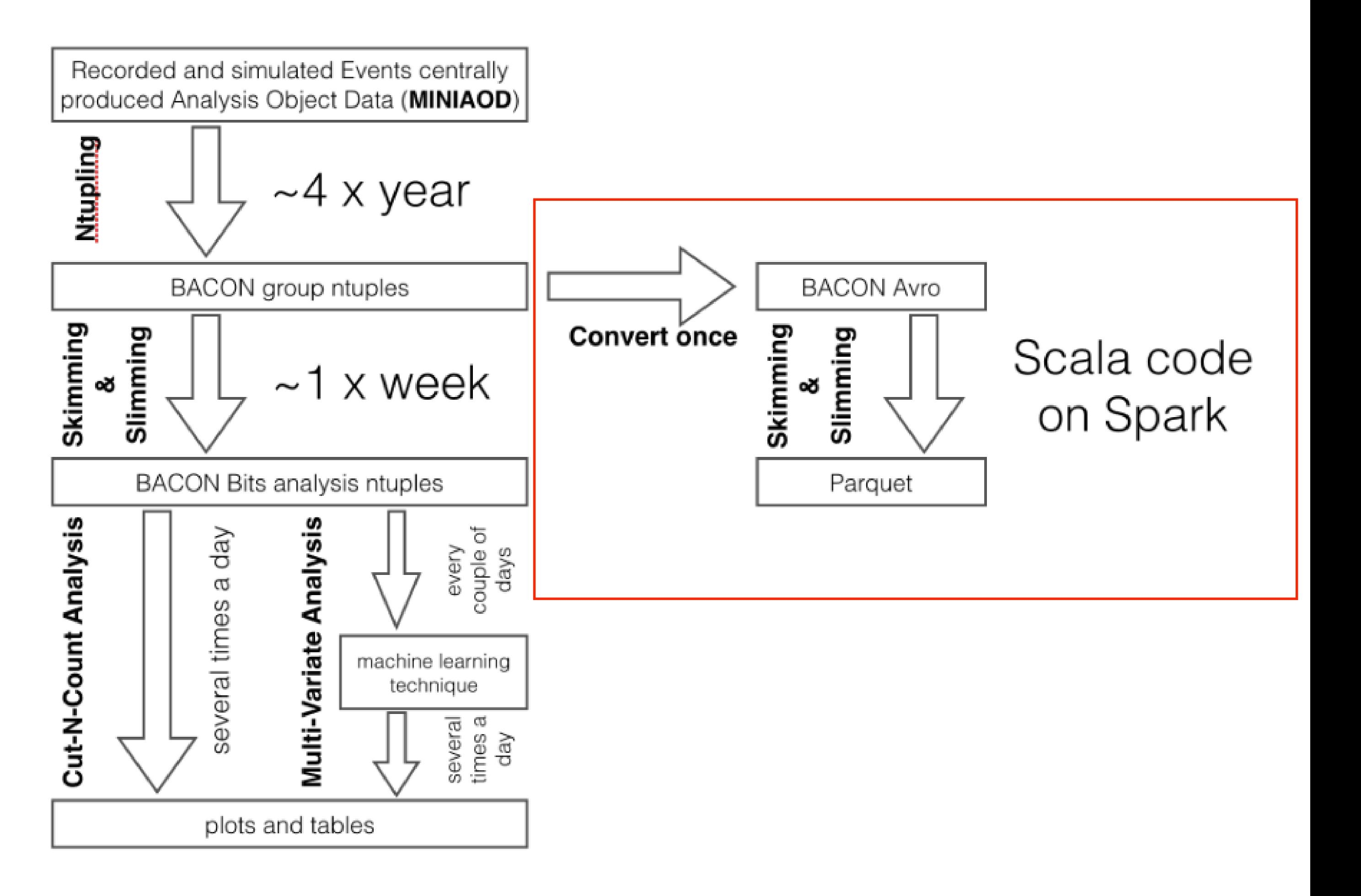

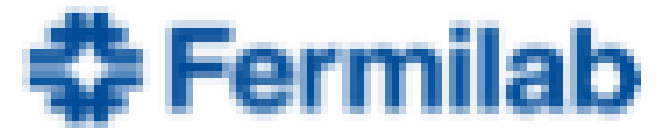

## ACAT 2017: Steps Forward

Several technical advancements:

- stability to read root files in Spark: [https://github.com/diana-hep/spark-root,](https://github.com/diana-hep/spark-root) eliminating the need to convert in a more suitable format
- Capability to read input files remotely using XRootD (e.g. from EOS at CERN): https://github.com/cerndb/hadoop-xrootd, eliminating the need to store files on HDFS

### arXiv:1703.04171

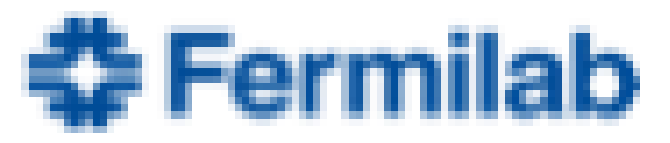

## Analysis Use-case @ Vanderbilt/Padova

- Load standard ROOT files as DataFrames (DFs)
- Open files over XRootD
- Use Spark to transform DFs
- Aggregate DFs into histograms
- Produce plots, tables, etc.. from histograms

Analysis workflow:

- Spark-ROOT ROOT in Spark
- Hadoop-XRootD XRootD FS support for Hadoop
- Histogrammar Data aggregation
- Matplotlib Python-based plotting

Tools used:

Identical physics use cases, using similar strategy, same tools, but different infrastructure

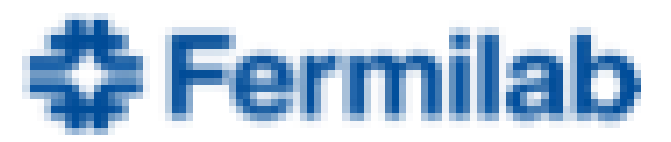

https://github.com/FNALLPC/sparkhats

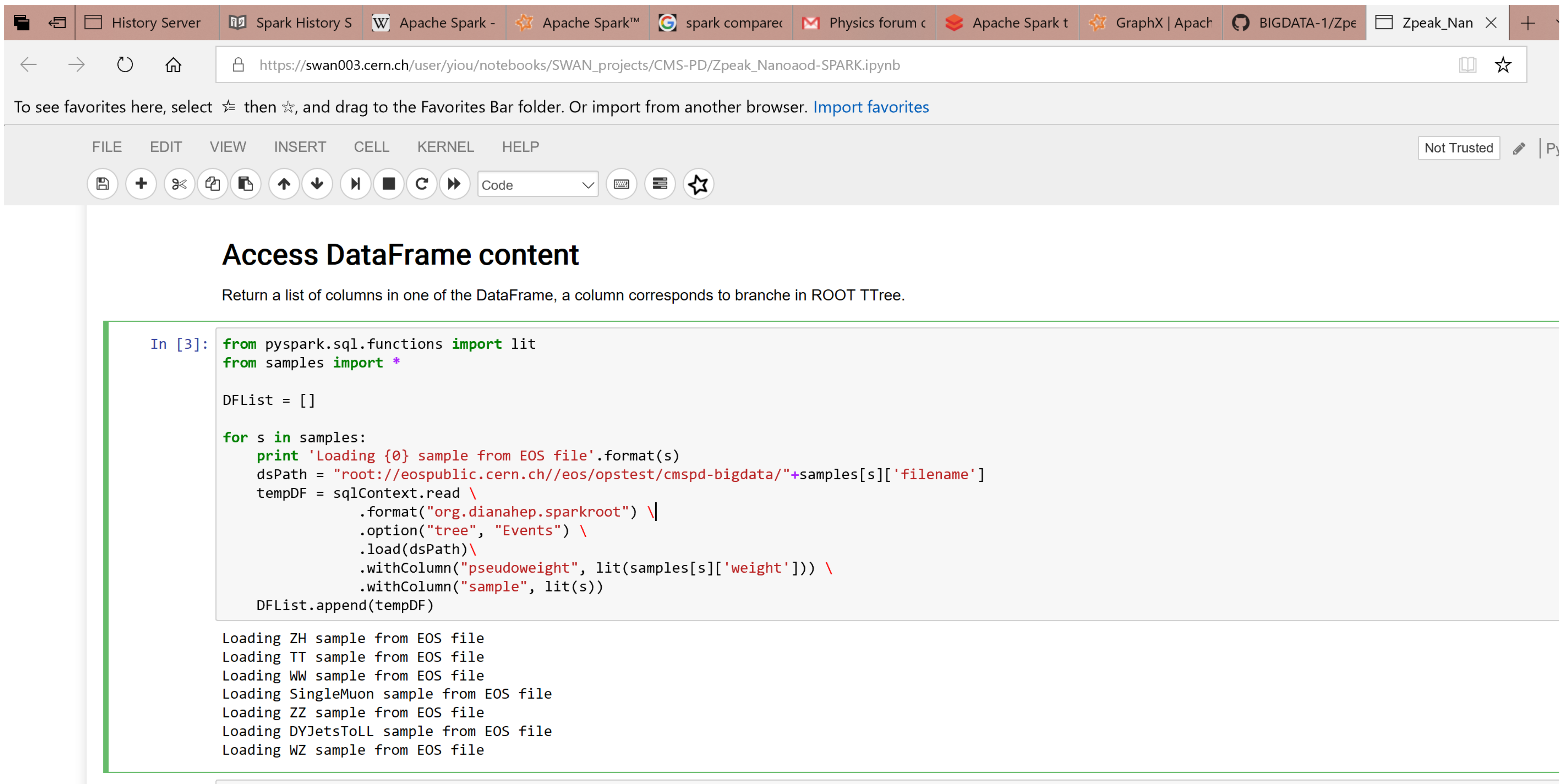

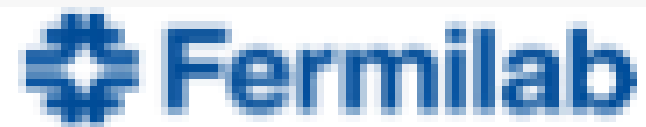

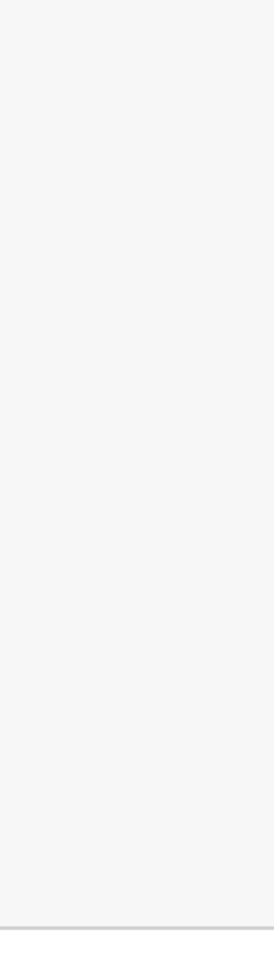

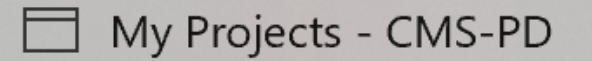

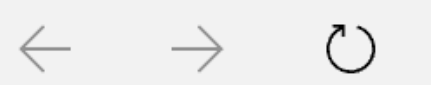

一

屳

A https://swan003.cern.ch/user/yiou/notebooks/SWAN\_projects/CMS-PD/Zpeak\_Nanoaod-SPARK.ipynb

To see favorites here, select  $\approx$  then  $\Re$ , and drag to the Favorites Bar folder. Or import from another browser. Import favorites

### Return statistical information about the data

Exploit pySparkSql functions to get statistical insights on the DataFrame

```
In [13]: from pyspark.sql.functions import *
         print 'Number of events, pre-selection level'
         DF.groupBy("sample").count().show()
         print 'Number of events, Dimuon invariant mass in [70-110] GeV'
         DF.where( (col("Dimuon.mass") > 70) & (col("Dimuon.mass") < 110) ).groupBy("sample").count().show()
         print 'Mean of Dimuon mass, evaluated in [70-110] GeV range'
         DF.where( (col("Dimuon.mass") > 70) & (col("Dimuon.mass") < 110) ).groupBy('sample').mean('Dimuon.mass').show()
         print 'Description of Dimuon mass features for SingleMuon dataset only, evaluated in [70-110] GeV range'
         DF.where( (col("Dimuon.mass") > 70) & (col("Dimuon.mass") < 110) & (DF["sample"] == "SingleMuon") ).describe('Dimuon.mass').show()
```

```
Number of events, pre-selection level
     sample count
         ZZ | 480144 |
         WW 348954
         ZH 1039542
|DYJetsToLL| 549790|
|SingleMuon|2394268|
         WZ | 424048 |
         TT | 382077 |
     ------+-------+
```
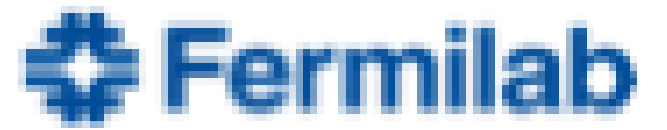

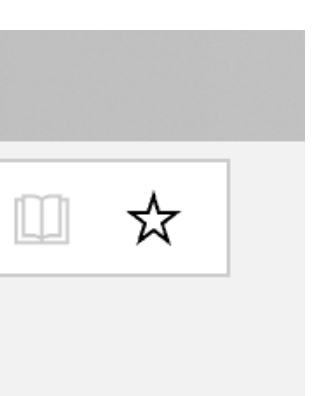

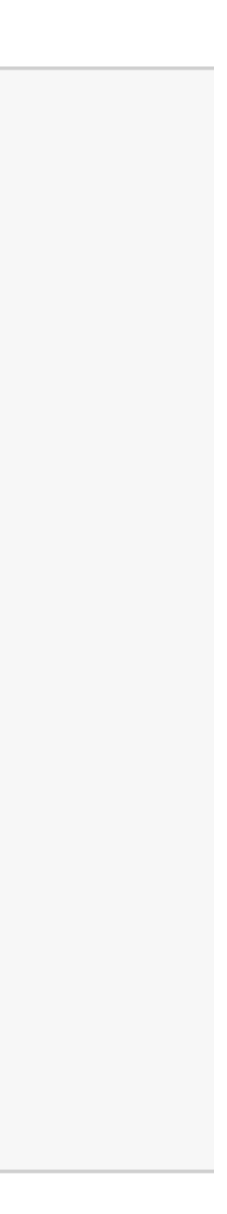

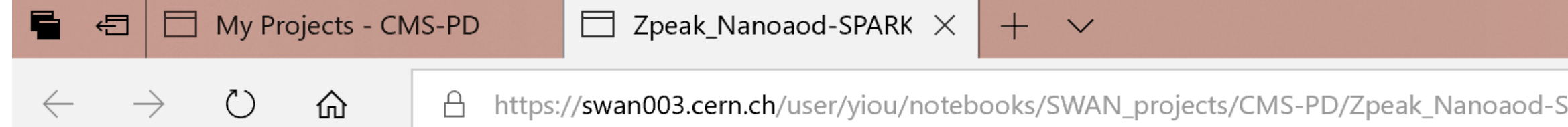

To see favorites here, select  $\approx$  then  $\frac{A}{A}$ , and drag to the Favorites Bar folder. Or import from another browser. Import favorites

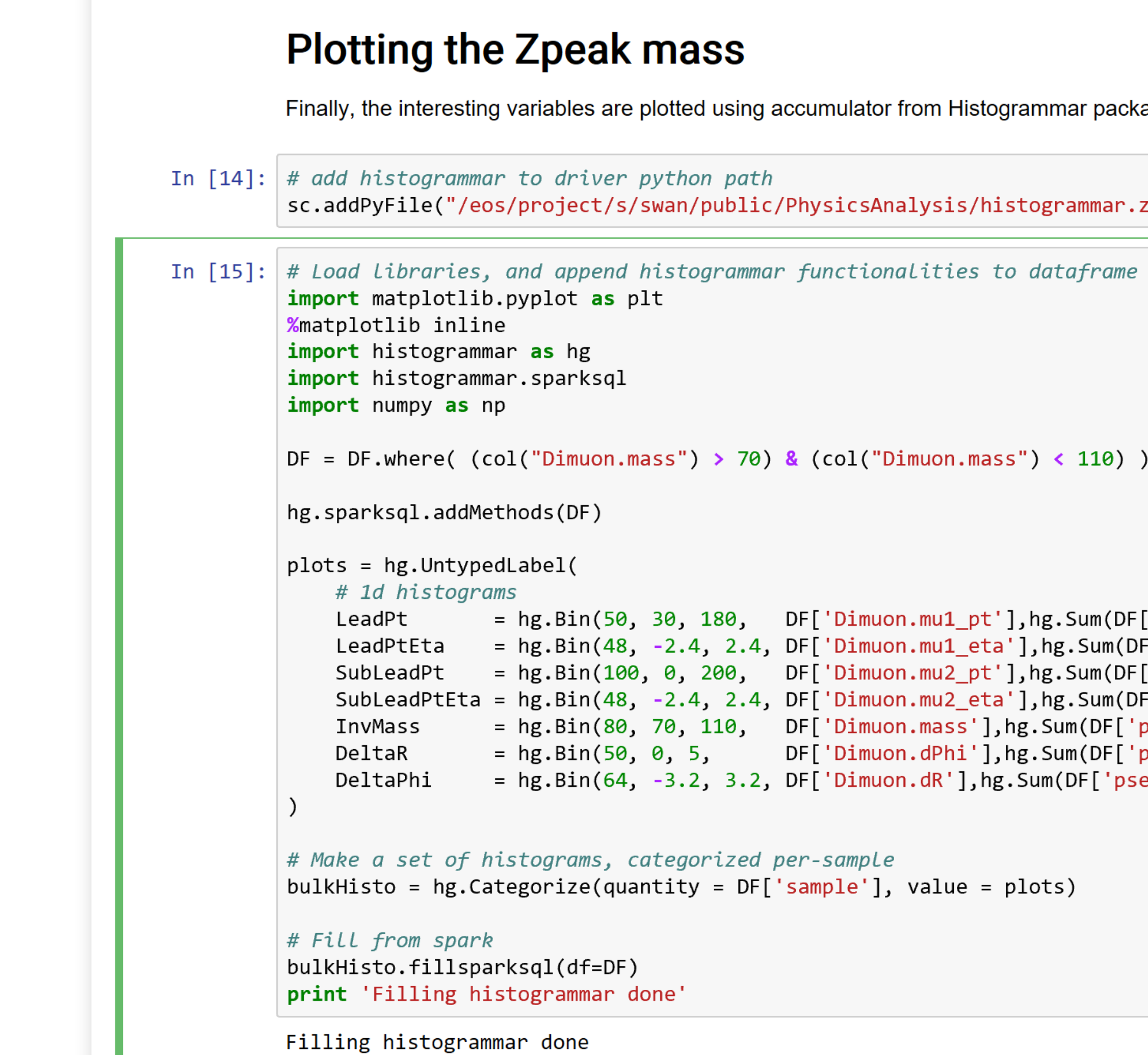

![](_page_12_Picture_44.jpeg)

age and the graphic object is handled by backend matplotlib.

zip")

'pseudoweight'])), F['pseudoweight'])), 'pseudoweight'])), F['pseudoweight'])), pseudoweight']))<mark>,</mark> pseudoweight']))<mark>,</mark> eudoweight'])),

![](_page_12_Picture_8.jpeg)

![](_page_12_Picture_9.jpeg)

![](_page_12_Picture_10.jpeg)

```
In [16]: # variable for plotting
         VARIABLE = 'InvMass'
         fig = plt.figure(num=None, figsize=(8, 6), dpi=80, facecolor='w', edgecolor='k')
         aHisto = bulkHisto("SingleMuon")(VARIABLE)
                 = len(aHisto.values)
         nBins
         edges = npu. inspace(aHisto. low, aHisto. high, nBins + 1)
         width = (aHisto.high - aHisto.low) / nBins
         plotVals = \{\}for k in ['DYJetsToLL','ZZ','TT','WW','WZ']:
             #plotVals[k] = [x.toJson() 'data']*0.19 for x in bulkHisto(k)(VARIABLE).values]
             plotVals[k] = [x.sum*0.19 for x in bulkHisto(k)(VARIABLE).values]plt.bar(edges[:-1], plotVals[k], width=width, label=k, color=samples[k]['color'], edgecolor=samples[k]['color'], fill=True, log=True)
         xdata = npu.inspace(aHisto.low+0.5*width, aHisto.high+0.5*width, nBins)
         #ydata = [x.toJson()['data'] for x in bulkHisto('SingleMuon')(VARIABLE).values]ydata = [x.sum for x in bulkHisto('SingleMuon')(VARIABLE).values]
         yerror = [x**0.5 for x in ydata]plt.errorbar(xdata, ydata, fmt='ko', label="Data", xerr=width/2, yerr=yerror, ecolor='black')
         plt.xlabel('Dimuon invariant mass m($\mu\mu$) (GeV)')
         plt.ylabel('Events / 0.5 GeV')
         #plt.yscale('log')
         plt.legend(loc='upper right', fontsize='x-large', )
```
![](_page_13_Figure_1.jpeg)

![](_page_13_Picture_3.jpeg)

## Running Padova Workflow at Vanderbilt

Obstacles:

### • The xrootd connector is not packaged in an easily deployable way (like spark-

- root is, for instance)
- Notebook's spark configurations are "site-specific"
- Without root privilege, it is hard to install new packages or do some changes on configuration

~ 3 weeks to make it work

![](_page_14_Picture_8.jpeg)

![](_page_14_Picture_9.jpeg)

![](_page_14_Picture_10.jpeg)

![](_page_15_Figure_0.jpeg)

![](_page_15_Picture_100.jpeg)

 $10<sup>°</sup>$  $13<sup>°</sup>$ 

![](_page_15_Picture_4.jpeg)

![](_page_15_Picture_5.jpeg)

## Running Padova Workflow with VC3

What is it?

- through the establishment of a virtual cluster
- Users interface to the system by providing:
	- credentials to access different computing centers
	- details to set up custom software
	- The desired size of the requested virtual cluster
- VC3 creates the virtual cluster
	- generating a head node in a private cloud
	- Allocating resources from the remote facilities
- - It allows users to share custom software across multiple sites on the fly i.e. do not need root privilege

![](_page_16_Picture_12.jpeg)

• The **Virtual Clusters for Community Computation** (VC3) is a service that shares custom software across multiple sites

![](_page_16_Picture_14.jpeg)

• The user simply sees a single private cluster that they can access and share with collaborators to run science applications

![](_page_16_Picture_17.jpeg)

![](_page_16_Picture_18.jpeg)

# Running Padova Workflow with VC3

Able to deploy to the virtual cluster

- Spark
- Hadoop-xrootd connector
- Matplotlib, Histogrammar libraries
- 

### => Able to run Padova workflow on resources allocated from the UChicago

Midwest Tier 2 cluster (2 executors, 8 cores, 12GB RAM)

![](_page_17_Picture_8.jpeg)

### Need to test with resources with other remote sites (FNAL?)

![](_page_17_Picture_12.jpeg)

Ubuntu [Running] - Oracle VM VirtualBox

![](_page_18_Picture_52.jpeg)

 $\blacksquare$   $\blacksquare$  Type here to search

### **☆** 4 m m → 12:56 PM ☆

ontains the keytab for the keytab will be copied to<br>Master via the Secure the login tickets and the

.135.158.228:7077 --verbose --conf spark.sql.caseSensitive=true --co<br>packages org.diana-hep:spark-root\_2.11:0.1.16,org.diana-hep:histo --packages org.diana-hep:

ARK.py

org.diana-hep:histogrammar-sparksql\_2.11:1.0.4,

**DOTFATTE OF Right Shift**  $R^2$   $\sim$   $\frac{12:57 \text{ PM}}{6}$   $\frac{d^2}{12:57 \text{ PM}}$  8/14/2018  $\overline{\tau}_{18}$ 

![](_page_18_Picture_11.jpeg)

Ubuntu [Running] - Oracle VM VirtualBox File Machine View Input Devices Help

**☆ f i En ③ 4))** 12:58 PM ひ tonyou@tonyou-VirtualBox: ~/git/vc3-client/testing 18/08/14 17:45:48 INFO TaskSetManager: Starting task 0.0 in stage 12.0 (TID 46, 10.50.182.4, executor 5, partition 5, PROCESS LOCA  $L$ , 4957 bytes) 18/08/14 17:45:48 INFO BlockManagerInfo: Added broadcast\_12\_piece0 in memory on 10.50.182.137:34664 (size: 41.7 KB, free: 950.6 MB 18/08/14 17:45:48 INFO BlockManagerInfo: Added broadcast\_12\_piece0 in memory on 10.50.182.4:40424 (size: 41.7 KB, free: 943.7 MB) 18/08/14 17:45:49 INFO TaskSetManager: Finished task 0.0 in stage 12.0 (TID 46) in 285 ms on 10.50.182.4 (executor 5) (1/2) 18/08/14 17:45:49 INFO TaskSetManager: Finished task 1.0 in stage 12.0 (TID 45) in 532 ms on 10.50.182.137 (executor 3) (2/2) 18/08/14 17:45:49 INFO TaskSchedulerImpl: Removed TaskSet 12.0, whose tasks have all completed, from pool 18/08/14 17:45:49 INFO DAGScheduler: ResultStage 12 (showString at NativeMethodAccessorImpl.java:0) finished in 0.533 s 18/08/14 17:45:49 INFO DAGScheduler: Job 7 finished: showString at NativeMethodAccessorImpl.java:0, took 0.548779 s Muon\_phi|Muon\_charge| sample|nMuon| Muon pt Muon\_eta| | DYJetsToLL | 1| [34.75507]|[-1.3212891]|[-1.0375977]|  $[1]$ | DYJetsToLL |  $\lceil \cdot \rceil$ ΩT  $|0|$  $1|$ [3.3921983]|[-1.5285645]|[-0.2514038]| | DYJetsToLL |  $[-1]$ 몖 |DYJetsToLL|  $|0|$  $[1]$  $\lceil 0 \rceil$ | DYJetsToLL| only showing top 5 rows 18/08/14 17:45:49 INFO ContextCleaner: Cleaned accumulator 394 18/08/14 17:45:49 INFO BlockManagerInfo: Removed broadcast 11 piece0 on 128.135.158.228:42302 in memory (size: 41.7 KB, free: 366.  $2 \text{ MB}$ 18/08/14 17:45:49 INFO BlockManagerInfo: Removed broadcast\_11\_piece0 on 10.50.182.137:40651 in memory (size: 41.7 KB, free: 944.1 18/08/14 17:45:49 INFO BlockManagerInfo: Removed broadcast\_11\_piece0 on 10.50.182.4:44555 in memory (size: 41.7 KB, free: 713.8 MB 18/08/14 17:45:49 INFO BlockManagerInfo: Removed broadcast\_11\_piece0 on 10.50.182.137:44506 in memory (size: 41.7 KB, free: 932.2 18/08/14 17:45:49 INFO BlockManagerInfo: Removed broadcast\_11\_piece0 on 10.50.181.72:38015 in memory (size: 41.7 KB, free: 961.1 M 18/08/14 17:45:49 INFO BlockManagerInfo: Removed broadcast\_12\_piece0 on 128.135.158.228:42302 in memory (size: 41.7 KB, free: 366.  $3$  MB) 18/08/14 17:45:49 INFO BlockManagerInfo: Removed broadcast\_12\_piece0 on 10.50.182.137:34664 in memory (size: 41.7 KB, free: 950.6 MB) 18/08/14 17:45:49 INFO BlockManagerInfo: Removed broadcast\_12\_piece0 on 10.50.182.4:40424 in memory (size: 41.7 KB, free: 943.7 MB

 $R^2$   $\sim$   $\overline{\mathbb{Q}}$   $\overline{\mathbb{Q}}$   $\overline{\math$ 

e

**TELEVISION** 

![](_page_19_Picture_6.jpeg)

## **Summary**

User experience with the new tools

- first-year CS undergraduate student can learn to run the workflow in one day
	- No knowledge of physics whatsoever, limited computing knowledge

**Portability** 

- Run the Padova code at Vanderbilt
- Major showstopper: environment setup
- With the acquired knowledge, able to run at CERN in a few hours
	- SWAN provides a better UI
- VC3 eliminates the site configuration issue
	- Need to be tested by using the service over different remote sites

![](_page_20_Picture_15.jpeg)

![](_page_21_Picture_2.jpeg)

![](_page_21_Picture_0.jpeg)

### What's Next: Coffea Development

- Generalized version of the code used so far by Padova/Vanderbilt
	- Fully portable (no configuration issues)
		- Achievable through VC3
	- Use-case independent (in principle it already is)
- COmpact Framework For Elaborate Algorithms
- Consist in:
	- List of centrally-produced dataset in experiment-specific format needed for analysis => coffeabeans
	- Custom-made version of the experiment software to produce privately datasets in the experimentspecific format => CoffeaGrinder (this step may be needed to add information)
	- List of privately/centrally produced dataset in experiment-specific format => coffeapowder
	- Apache Spark analysis code => CoffeaMaker
	- Reduced datasets/analysis plots => coffeacups
	- Interface with the experiment statistical packages => CoffeaDrinker

![](_page_22_Picture_14.jpeg)

![](_page_22_Picture_16.jpeg)